## ТЕХНОЛОГИЯ РАЗМЕЩЕНИЯ НА СЕРВЕРЕ МНОГОПОЛЬЗОВАТЕЛЬСКОЙ ИМИТАЦИОННОЙ МОДЕЛИ

## Е. А. ЯКИМОВ, Д. М. АЛБКЕИРАТ, В. Т. САДОВСКИЙ Белорусско-Российский университет Могилев, Беларусь

В многопользовательской системе имитационного моделирования (МСИМ) пользователи могут просматривать результаты всех экспериментов внутри проекта предприятия, просматривать и редактировать модели данных, а также имеют доступ к спискам продуктов и ресурсов. Логическая структура МСИМ представлена на рис. 1.

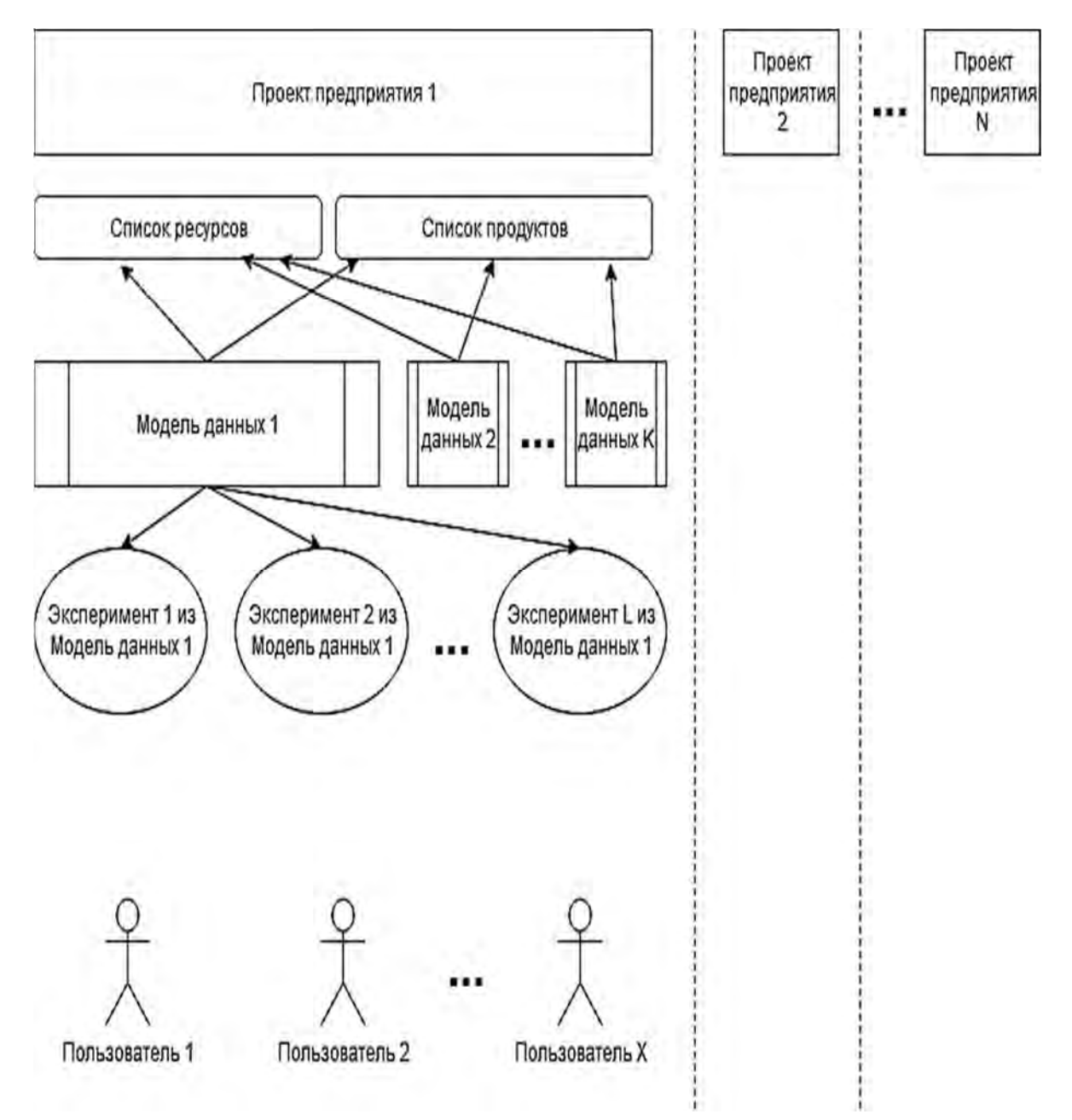

Рис. 1. Логическая структура МСИМ

Для каждого предприятия (см. рис. 1) администратором системы создаются отдельный проект и набор пользовательских профилей (задается имя, логин, пароль, название предприятия). После этого пользователи могут работать с сущностями проекта.

Алгоритм запуска МСИМ представлен на примере локальной машины (Windows 10).

1. Установить необходимое программное обеспечение: .NET Core 2.2; .NET Framework 4; PostgreSQL версии 9.6 и выше; NodeJS версии 10 и выше; npm 6.

2. Запустить серверную часть:

– в файле  $\lambda$ backend\belsim2020\belsim2020\appsettings.json в секции ConnectionStrings для ключа belsimDbContextConnection указать строку подключения к базе данных PostgreSQL:

«Server=localhost;Port=%port%;Database=belsim2020\_db;

User Id=%user%;Password=%password%;»,

где %port% – номер порта, по умолчанию 5432, если при установке PostgreSQL не было указано иное;  $\%$ user $\%$  – имя пользователя;  $\%$ password $\%$  – пароль, указанный при установке PostgreSQL;

– открыть папку проекта  $\sim\b{background}$ belsim2020\belsim2020 в консоли и выполнить команду dotnet run;

– для инициализации базы данных при первом запуске выполнить POST запрос url: https://localhost:5001/api/admin/init-system (вернётся код 200).

3. Запустить интеграционный сервис:

– открыть папку проекта  $\sim$  integration-app belsim2020. Integration belsim2020.Integration в консоли и выполнить команду dotnet build;

– в файле  $\sim\$ integration-app\belsim2020.Integration\belsim2020. Integration\bin\Debug\belsim2020.Integration.exe.config в секции <appSettings> для ключа <ApiBaseUrl> указать url серверной части – http://localhost:5001/api/experiment;

 $-$  запустить  $\sim$  integration-app belsim2020. Integration belsim2020. Integrationbin\Debug\belsim2020.Integration.exe.

4. Запустить клиентскую часть:

– открыть папку ~\frontend в консоли и выполнить команду npm i, подождать, пока скачаются необходимые файлы;

– в той же консоли выполнить команду npm start. После этого приложение будет доступно по адресу http://localhost:3000/ (откроется в браузере по умолчанию).

В проекте зарегистрированные пользователи могут выполнять параметрические изменения в модели, создавать требуемое количество моделей данных, назначая им имена и при необходимости добавляя описание. Также в модели автоматически указывается имя ее автора, время создания и время последнего изменения.